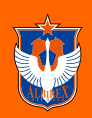

## 新潟商工会議所 会員企業の皆様をご招待!

# -アルビレックス新潟 応援プロジェク 「満員のスタジアムで一緒に闘おう

#### J1昇格から 14 年目。

新潟は今、J1残留に向けて絶対に自 、新潟を愛する皆様の想いを結集じ、満員の ーム観戦招待のご案内を申し上げます こ賛同の上、ご協力いただきたく何卒宜しくお願い申し上

### 以下のQRコードからお申し込みください(各試合先着100組まで)

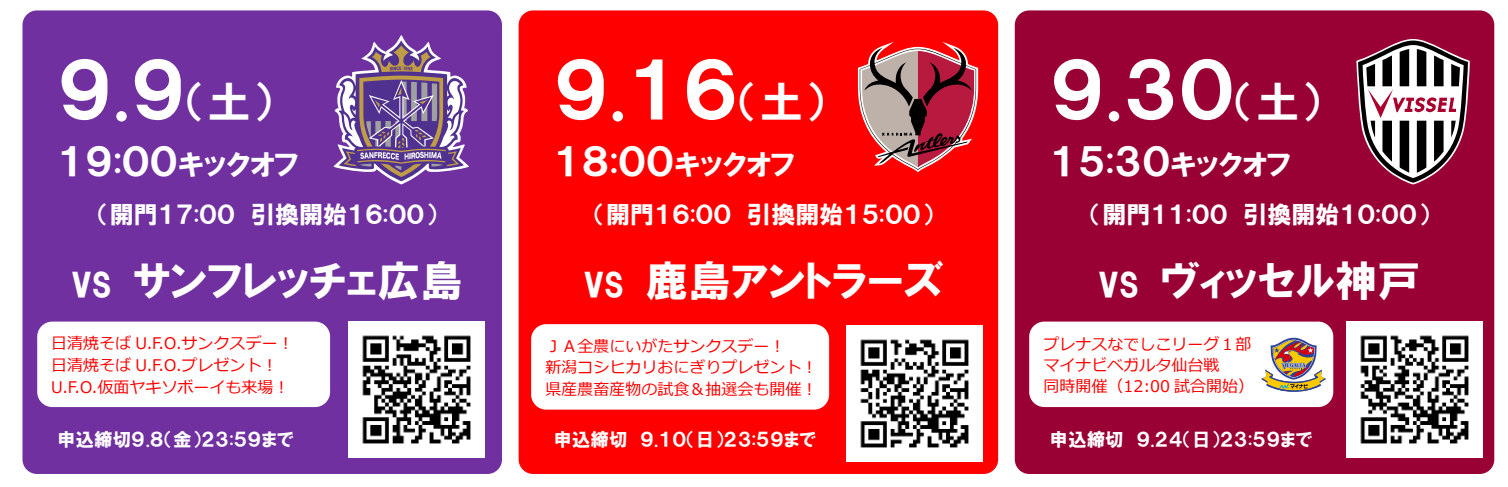

#### ■注意事項

- •1 回で最大4枚までお申込いただけます。
- 5枚以上をご希望の方は複数回お申し込みください。
- ・申込後、チケット引換に必要な案内メールが届きます。
- ・案内メールからORチケットを受け取り、スマートフォンに保存してください ・試合当日、QRチケットをEゲート前広場『チケット引換所』へご提示し、 チケットとお引換ください(詳細は申込サイトからご確認いただけます)。 ※引換は座席確保の必要がない指定席を予定しております。
	- (無くなり次第自由席となります)

■主催 スタジアム満員プロジェクト

QRコードが読み込めない方は、以下の申込サイトへアクセスしてください。

- ◆9 月 9 日広島戦
- https://www.jleague-ticket.jp/p/an\_0909?ser=2k2c8kjkp
- ◆9 月 16 日鹿島戦
- https://www.jleague-ticket.jp/p/an\_0916?ser=2nw9qa7nn
- ◆9 月 30 日神戸戦

https://www.jleague-ticket.jp/p/an\_0930?ser=2rnd9ywp4

(一般社団法人新潟県サッカー協会、アルビレックス新潟後援会、NSG グループ、アルビレックス新潟株主・スポンサー企業団体、㈱アルビレックス新潟) ■お問い合わせ ㈱アルビレックス新潟 営業部 マーケティンググループ TEL:025-282-0011 FAX:025-282-3010 MAIL:ticket@albirex.co.jp

インターネットでのお申込 PC・スマートフォンから簡単お申込!発行されたQRコードとチケットを試合当日にお引換いたします。

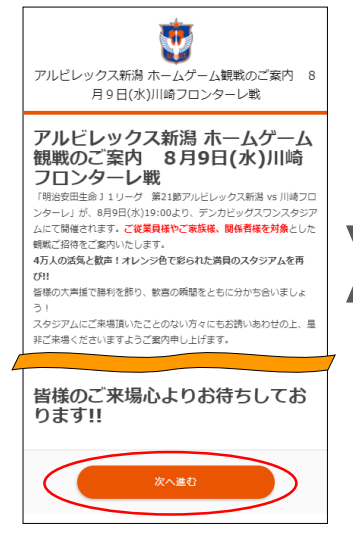

①QRコードにアクセス。 最下部の「次へ進む」を押す

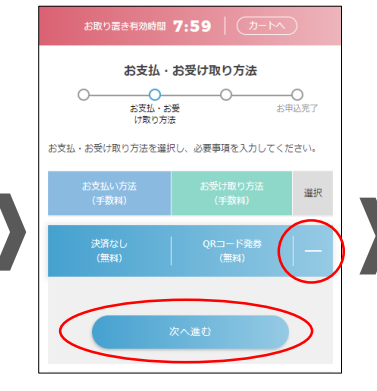

⑤決済なし>QRコード発券 の隣の「+」を押し、「次へ進

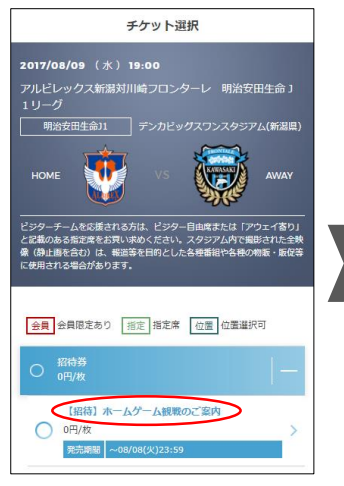

②招待券の隣の「+」を押し、 「【招待】ホームゲーム観戦のご 案内」を押す

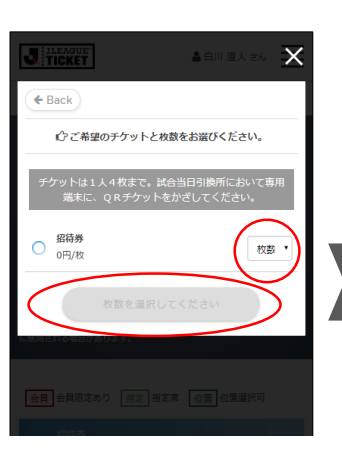

③右の□から枚数を選択し、 「座席を確定する」を押す

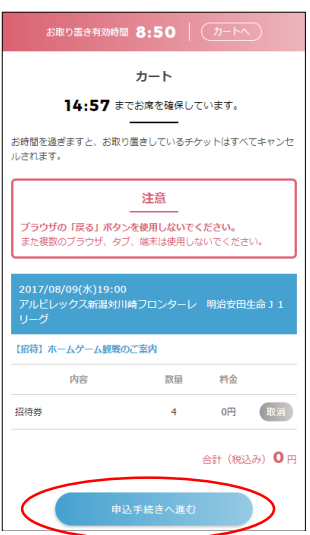

④内容を確認し、「申込手続きへ 進む」を押す ※Jリーグチケット会員登録が まだの方は、会員登録画面が表示 されますので、会員登録後、再度 QRコードからお申込ください。

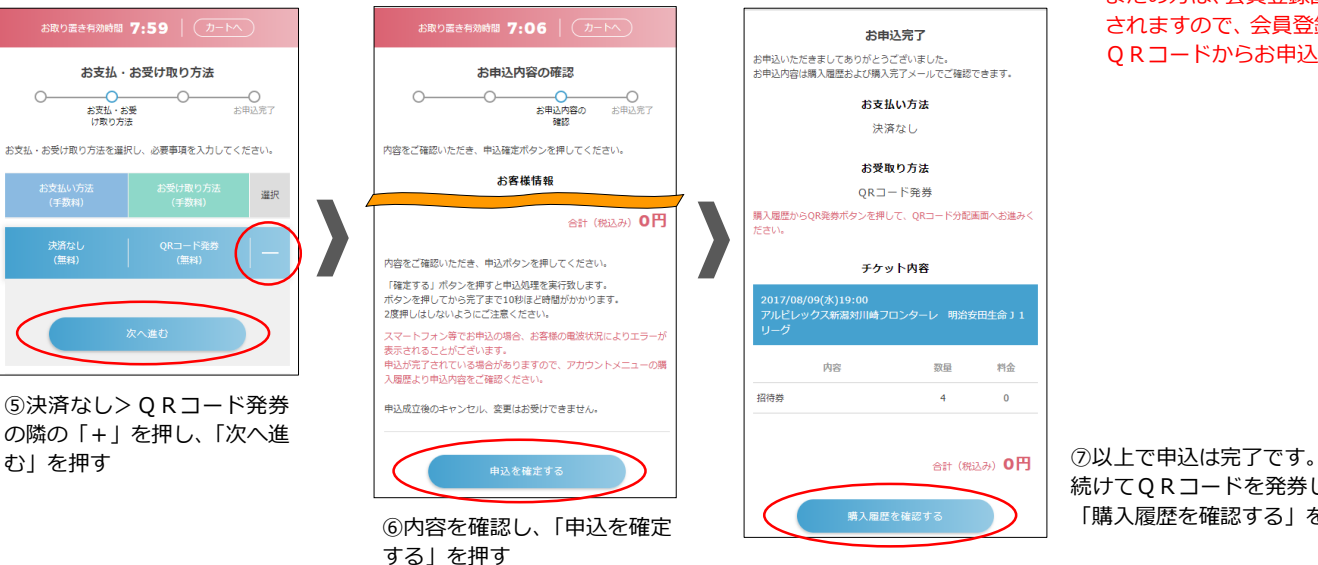

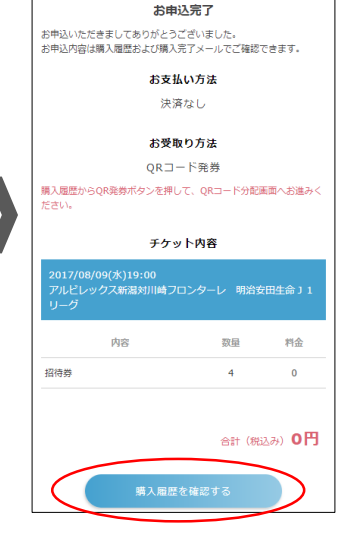

続けてQRコードを発券します。 「購入履歴を確認する」を押す

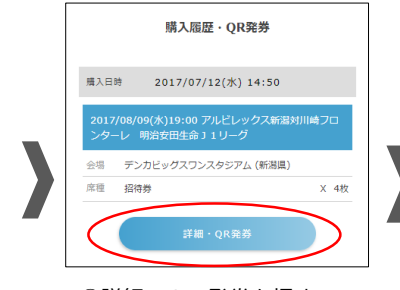

⑧詳細・QR発券を押す

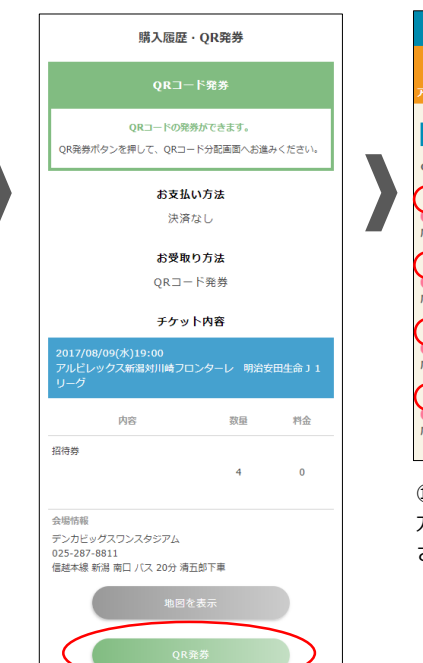

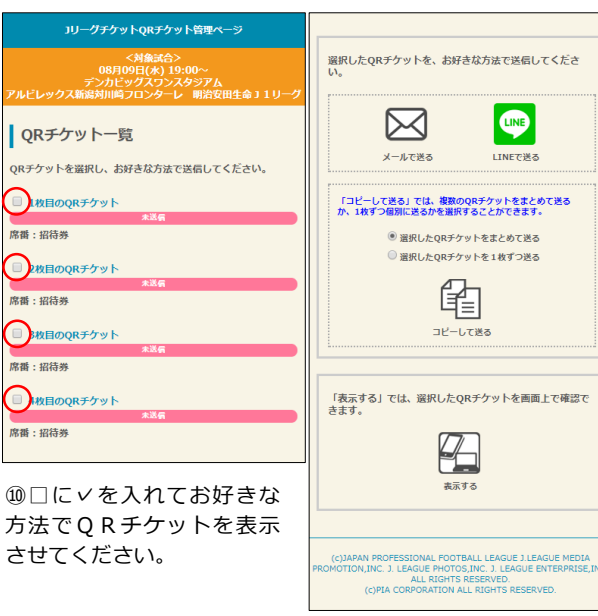